## **Slow-motion (High-speed) Recording**

You can record videos in slow-motion by increasing the recording speed to emphasize the movements, and play back the slow-motion video smoothly. This is a handy function for checking movements, such as golf swings.

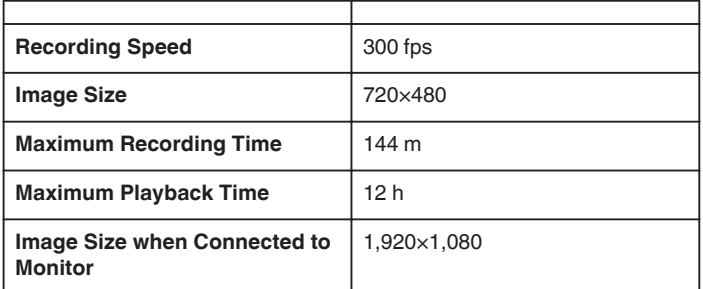

*1* Open the LCD monitor and select the video mode.

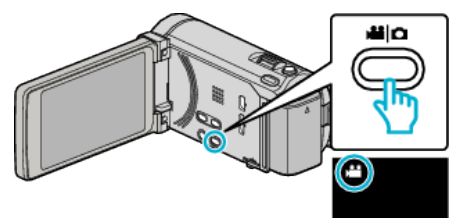

- The video mode icon appears.
- *2* Tap "MENU".

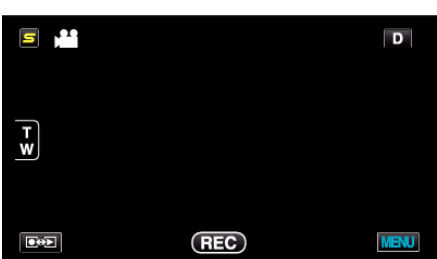

*3* Tap "HIGH SPEED RECORDING".

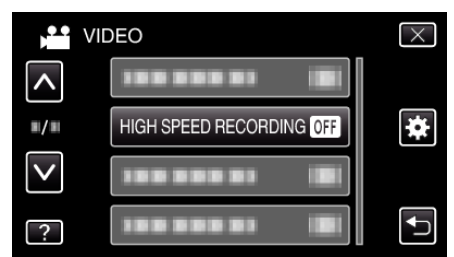

*4* Tap "ON".

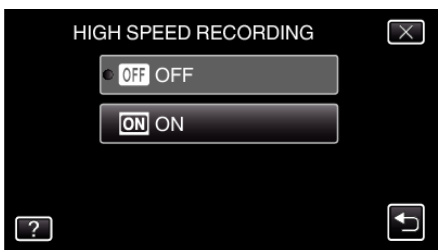

- 0 When "ON" is tapped, 300 frames can be recorded in 1 second.
- 0 To cancel high-speed recording, tap "OFF".

*5* Start recording.

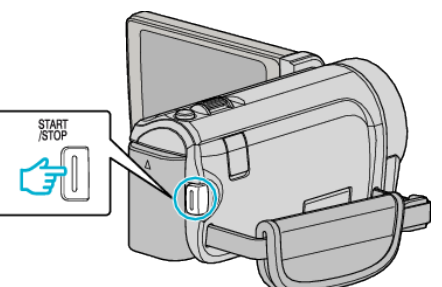

- Press the START/STOP button again to stop recording.
- 0 Settings of high-speed recording are not saved when the power is turned off.

## **Memo :**

- 0 Images may appear grainier than other videos. The image displayed on the LCD monitor during recording also may also appear grainier.
- 0 Audio sound is not recorded together with the video.
- 0 When high-speed recording is enabled, only the optical zoom can be used. However, zooming cannot be performed after recording starts.
- 0 The playback time will be 5 times of the actual recorded time. (Example: If the recorded time is 1 minute, the playback time will be 5 minutes.)
- 0 During high-speed recording, "TOUCH PRIORITY AE/AF" is set to "OFF" . In addition, as "DIS" is set to "OFF", it is recommended that a tripod be used, and recording be performed in a bright location with the subject magnified as much as possible.